# 【研究獎助生申請流程說明】

**107** 年 **10** 月 **22** 日第 **7** 次行政會議決議

依教育部 106 年 5 月 18 日發函周知各大專校院據以「專科以上學校獎助生權 益保障指導原則」辦理,學生擔任「研究獎助生(學習型助理)」請須檢附以下 資料,以因應未來教育部抽查之佐證。

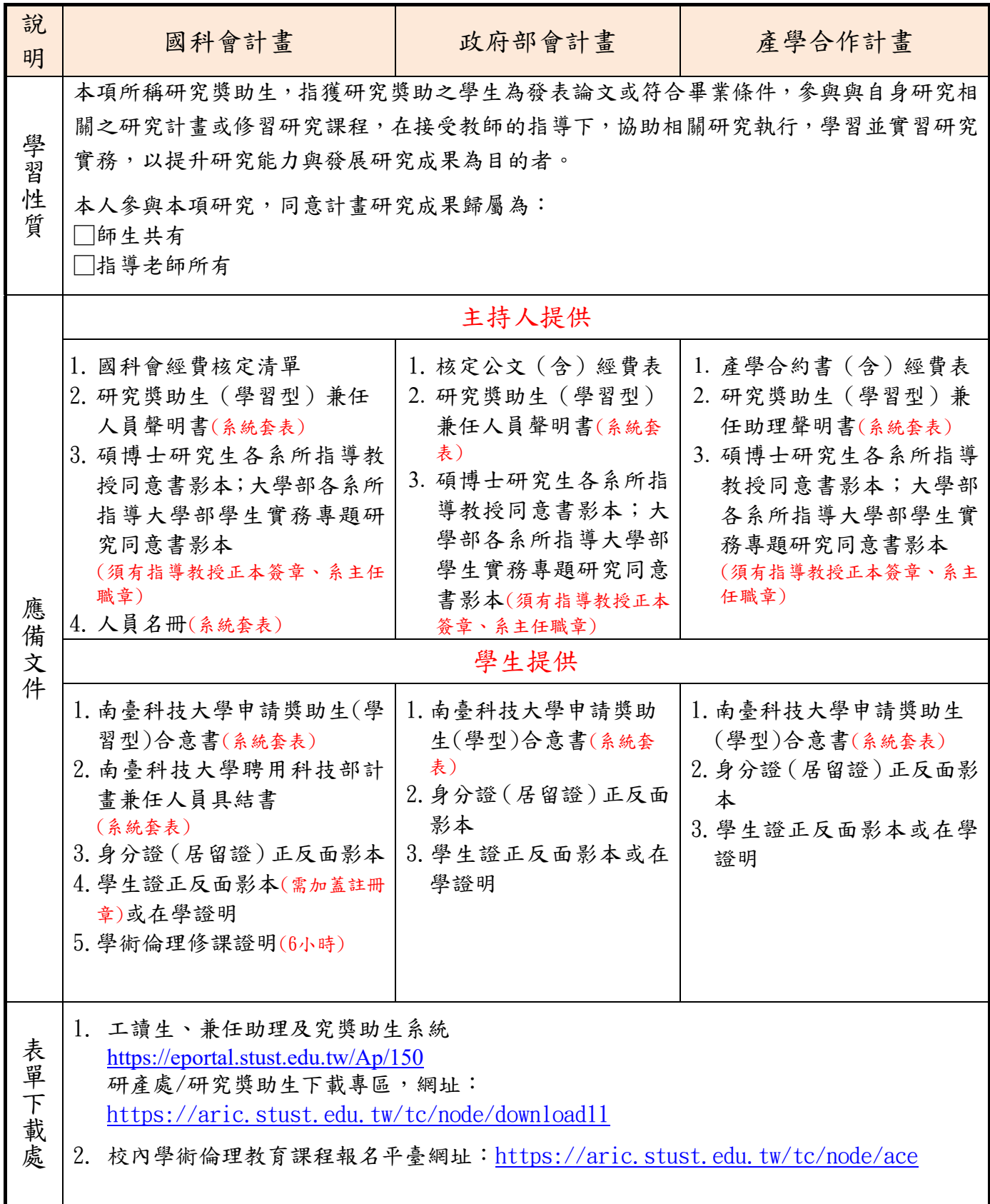

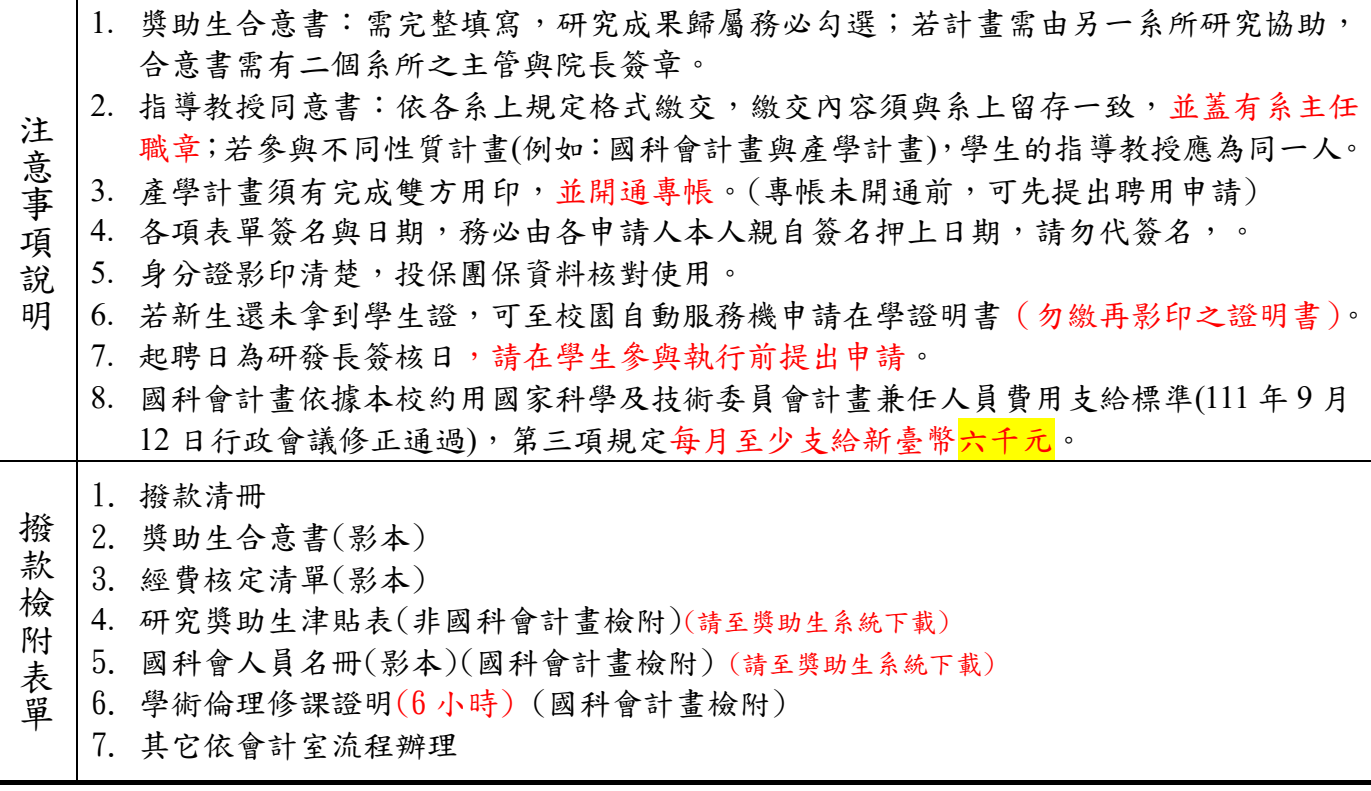

# 【研究獎助生申請紙本審核流程】

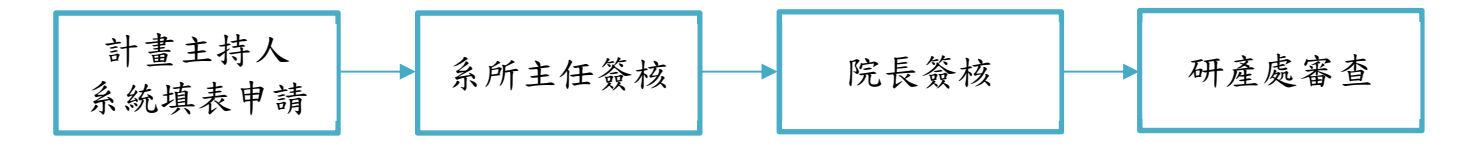

研產處學研組 研究獎助生承辦窗口

呂嘉珮 電話:06-2533131 分機 1521 信箱: suzanne@stust.edu.tw

## 【獎助生系統操作】

### ●步驟一:計畫初始建立工作項目

請在系統左列點選【工作項目維護】新增計畫; 情況一:若是已開通之專帳,可以在【計畫名稱】下拉式選單選取計。 情況二:若是未開通之專帳,請在【計畫名稱】輸入帳務系統之預算代碼。

### 操作畫面如下:

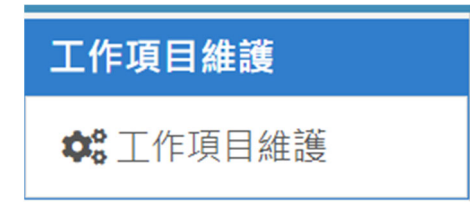

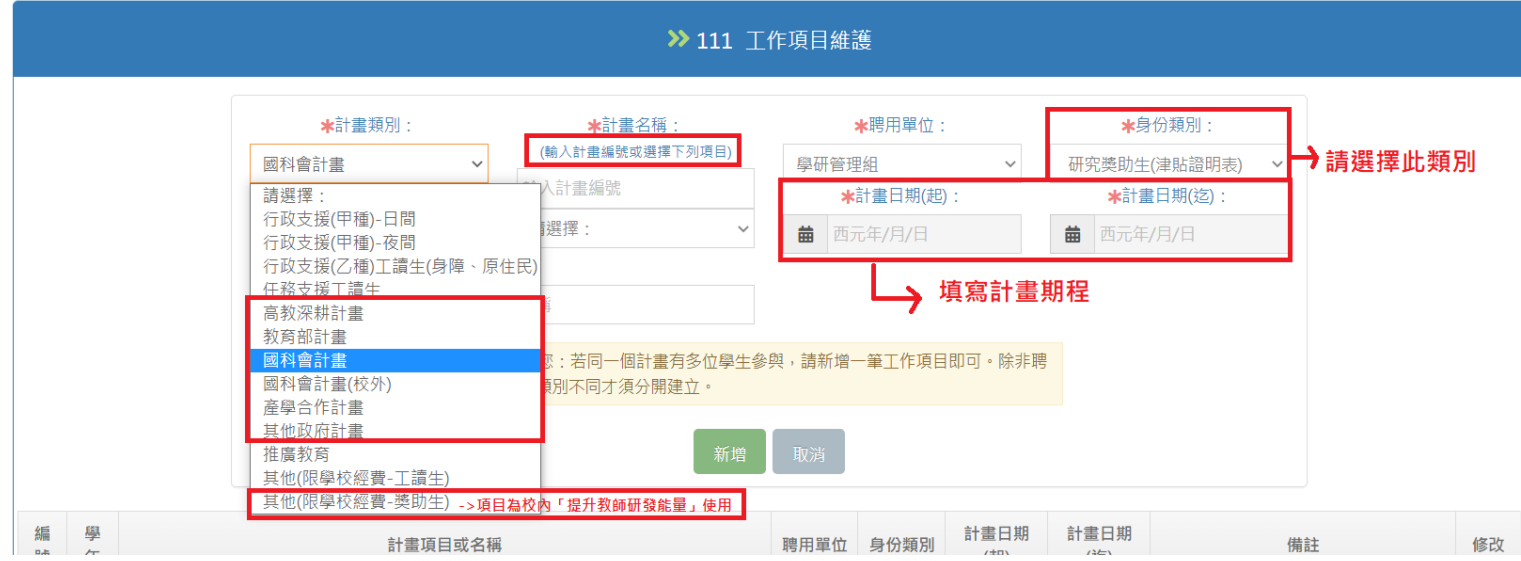

### ※提升教師研發能量,計畫類別請選擇【其他(限學校經費—獎助生)】。

※未開通之專帳所聘用之學生,將會在合意書表格下方註記【※專帳狀態:■未開通】, 請老師完成審核流程後,儘速完成專帳開通,以利後續撥款作業流程。

樣式如下:

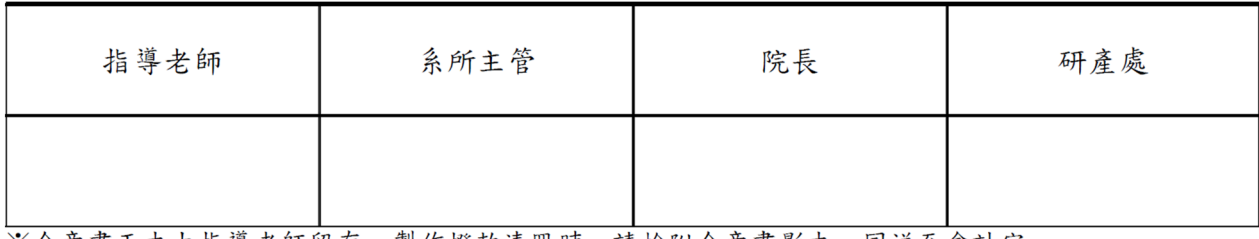

※合意書正本由指導老師留存,製作撥款清冊時,請檢附合意書影本一同送至會計室。

※本項申請作業,請於執行日前一週完成申請。

※專帳狀態:■未開通

## ●步驟二:新增研究獎助生名單

請在系統左列【Step1 研究獎助生名單維護】新增學生學號與實際參與時間,操作 畫面如下:

# 研究獎助生

 $2p$  Step 1 研究獎助牛名單維護

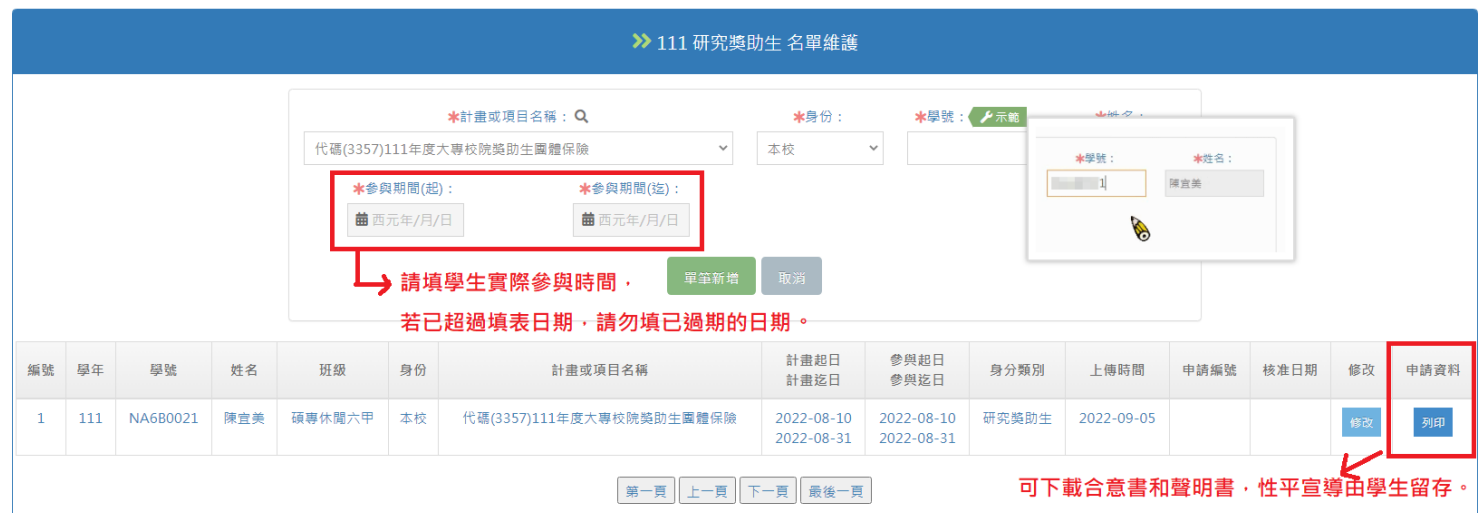

# 【合意書與聲明書】套印範例格式,如下**:**

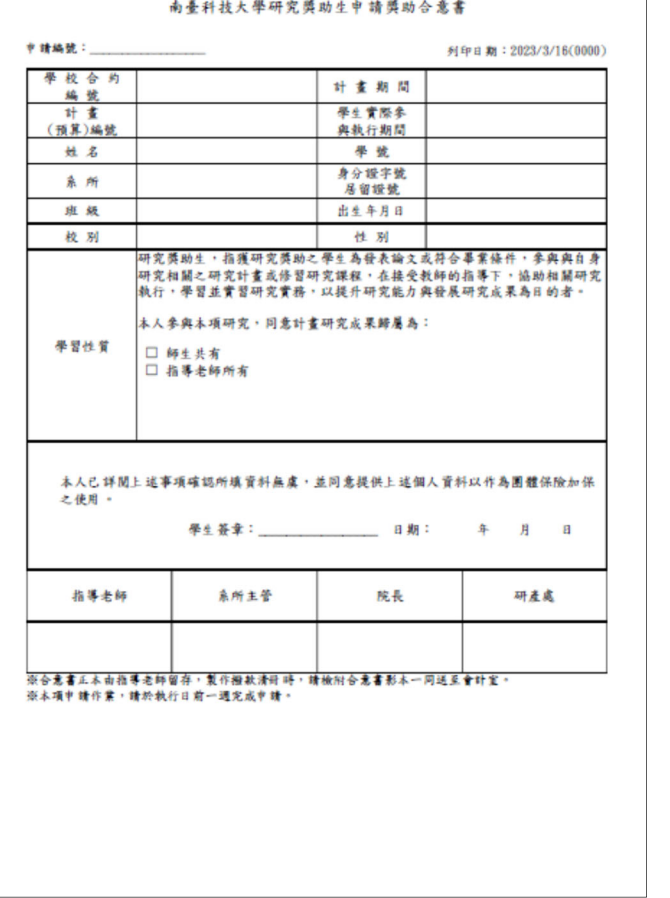

#### 111080286 南臺學校財團法人南臺科技大學 研究獎助生兼任人員聲明書 本人(計畫主持人) 了解並願遵守教育部107年11月20日公布 「專科以上學校獎助生權益保障指導原則」。本計畫聘用(姓名) 擔 任研究獎助生兼任人員,該生確實為本人所指導之畢業實務專題或碩博士生研 究論文學生,其題目及研究方向與聘用之計畫有相關性,並簽有指導教授同意 書(另檢附文件)。 依據「教育部補助大專校院辦理獎助生團體保險要點」辦理,教育部全額 補助校內獎助生每月團體保險費用。若本人經教育部、國家科學及技術委員會 及勞動部等相關部會抽查發現聘用非研究獎助生擔任兼任人員,將擔負違反規 定之責任並自動繳付教育部團體保險誤保之所有費用,特此聲明之。 【聲明人】 計畫主持人(系所/姓名): 計畫編號: 計畫名稱: 研究型獎助生 1. 系所(班級): 2. 學號: 3. 姓名: 計畫主持人簽章: 年 月  $\mathbf H$ 中 民 國

※合意書中【學習性質】請務必勾選。 ※配合學校性別平等教育宣導,第三頁宣導單由學生自行留存。

# ●步驟三:新增研究獎助生每月獎助金金額

請在系統左列【Step2 研究獎助生津貼維護】新增學生每月獎助金額,可單筆新增 或整批匯入操作畫面如下:

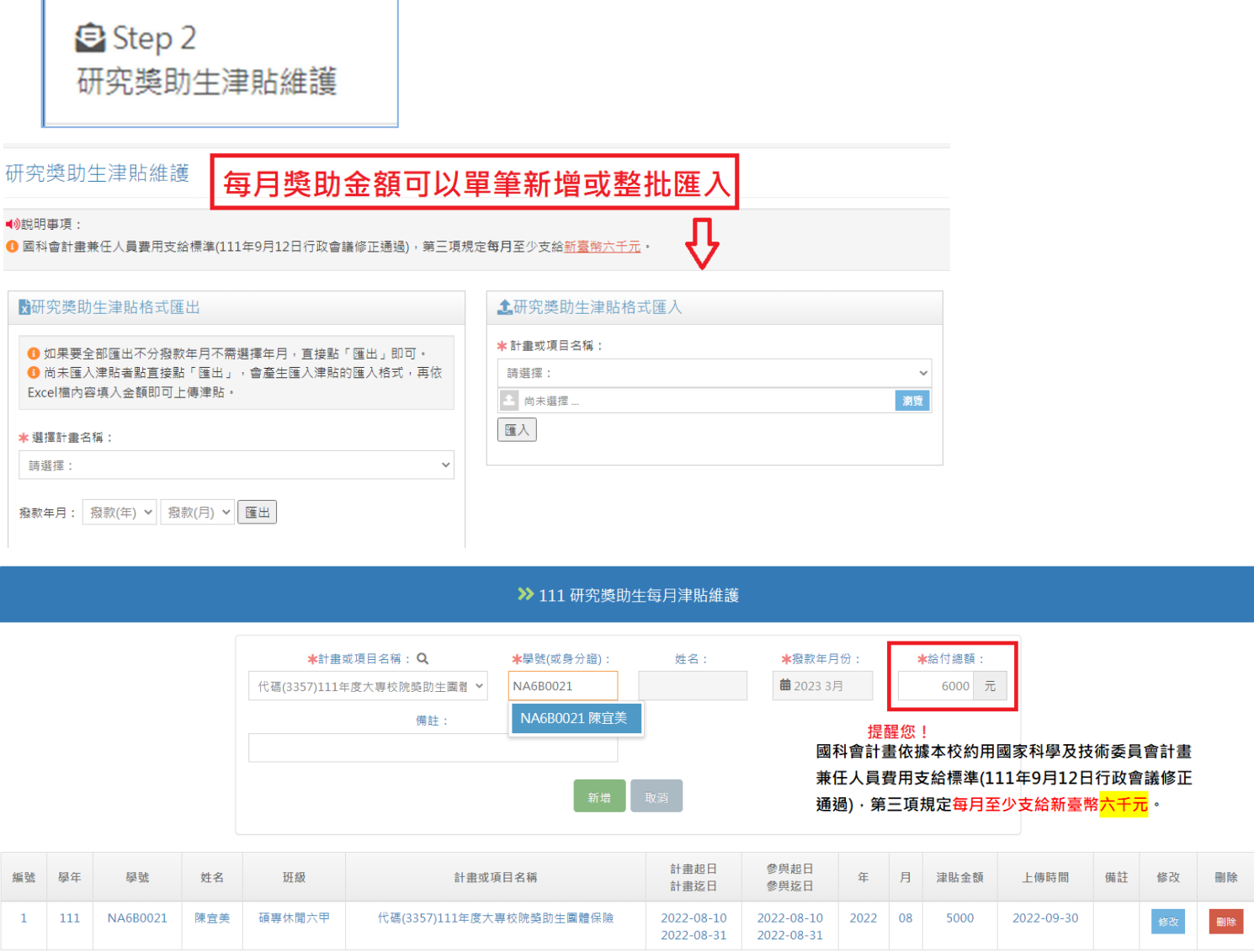

# ●步驟四**-1**:津貼證明表列印 **(**政府計畫、產學計畫、提升教師研發能量**..**等使用**)**

請在系統左列【Step3-1 津貼證明表列印】新增學生每月獎助金額,操作畫面如下:

 $Sep 3-1$ 津貼證明表列印 (撥款清冊媒體檔)

#### 津貼證明表列印

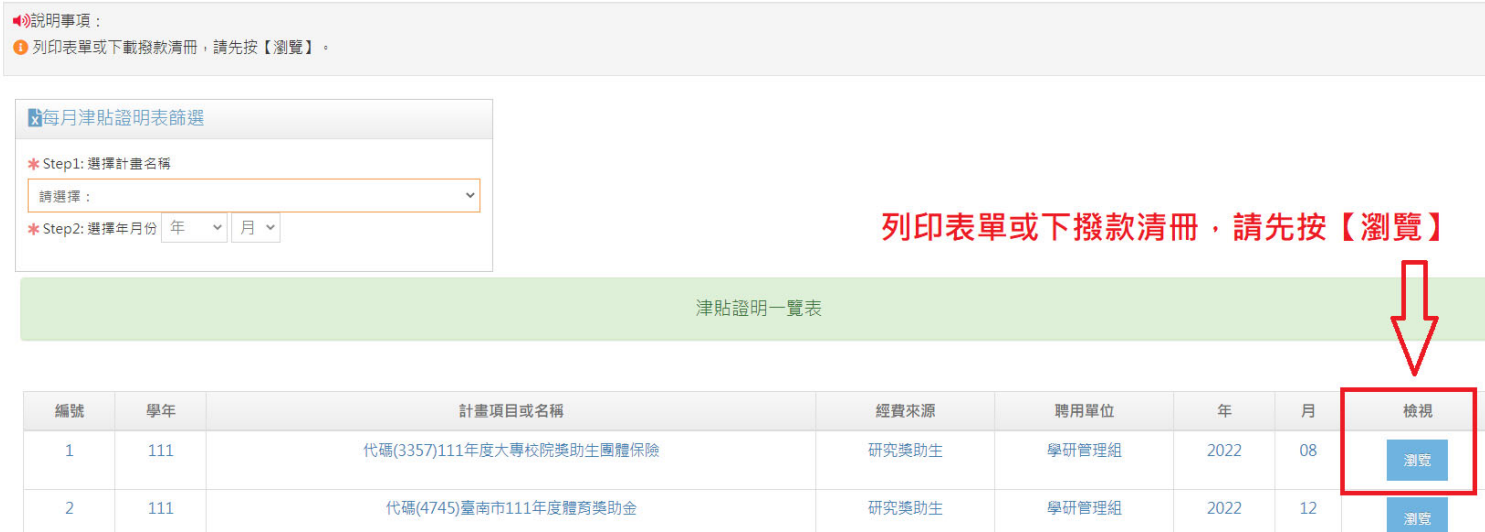

# 點選【瀏覽】會彈跳出列印檢視畫面,畫面如下:

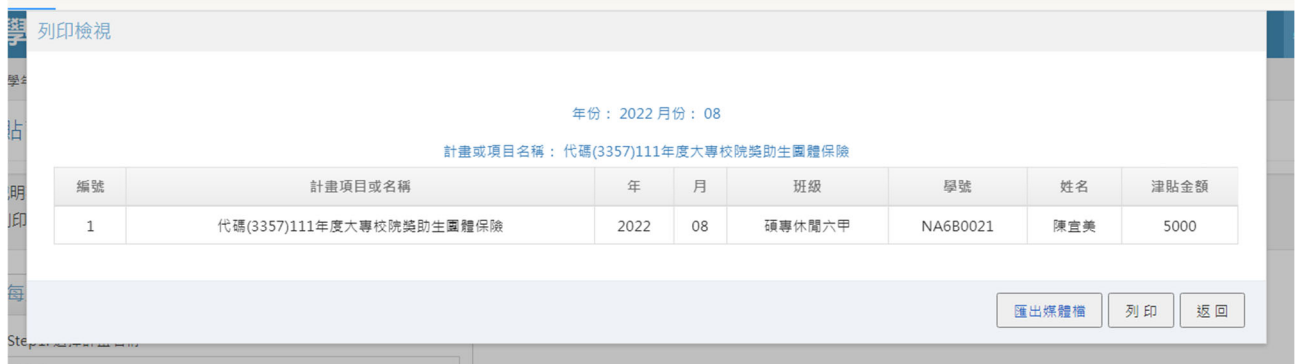

# 匯出媒體檔:可以至撥款系統匯入,要撥款學生、帳號、金額等內容。

### 【研究獎助生津貼證明表】套印範例格式,如下**:**

南臺科技大學 研究獎助生津貼證明表

計畫名稱:111年度大專校院獎助生團體保險(3357)

計畫代號: E200-110P048

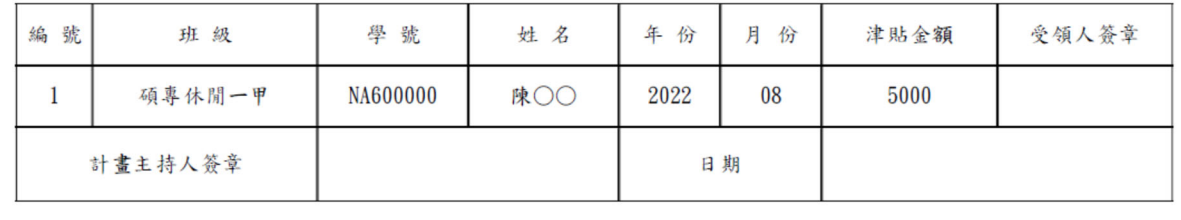

ł

具結書

參與期間(起) 參與期間(迄)

2022-08-10 2022-08-31

薪資

5000 研究獎

職別

# ●步驟四**-2**:國科會人員名冊**/**具結書列印

請在系統左列第三大項功能【Step3-2 人員名冊/具結書列印】,操作畫面如下:

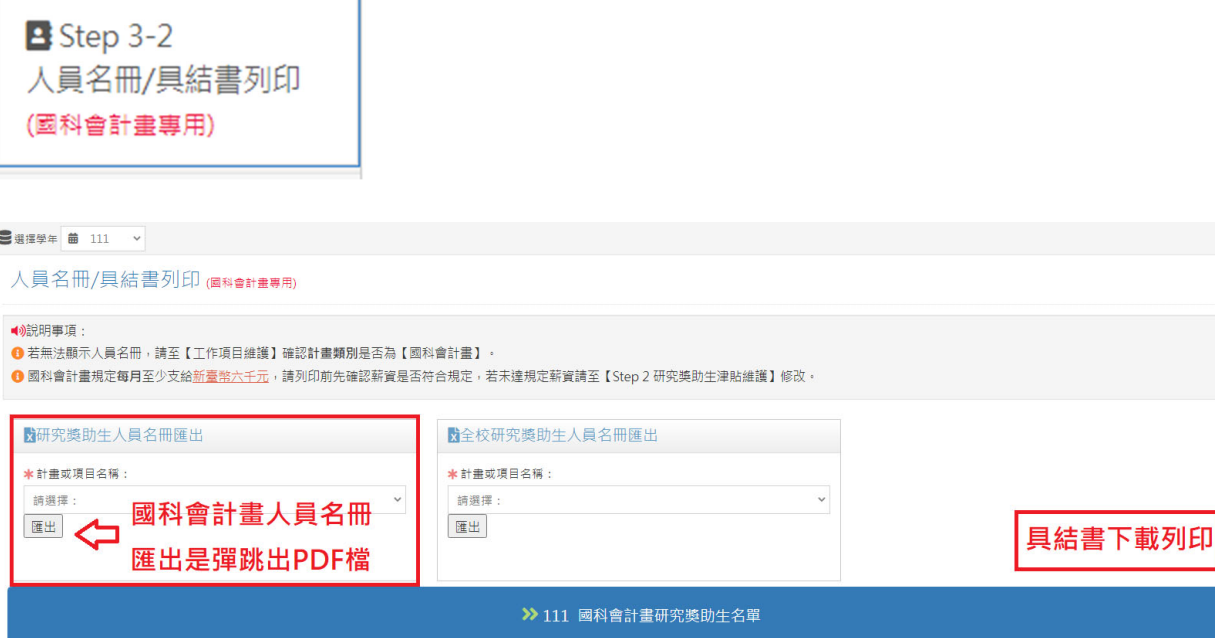

# 【國科會計畫具結書、人員名冊】套印範例格式,如下:

碩專休閒六甲 本校 代碼(3357)111年度大專校院獎助生團體保險

學年

一號

 $\overline{1}$ 

學號

111 NA6B0021

姓名

陳宜美

班级

身分

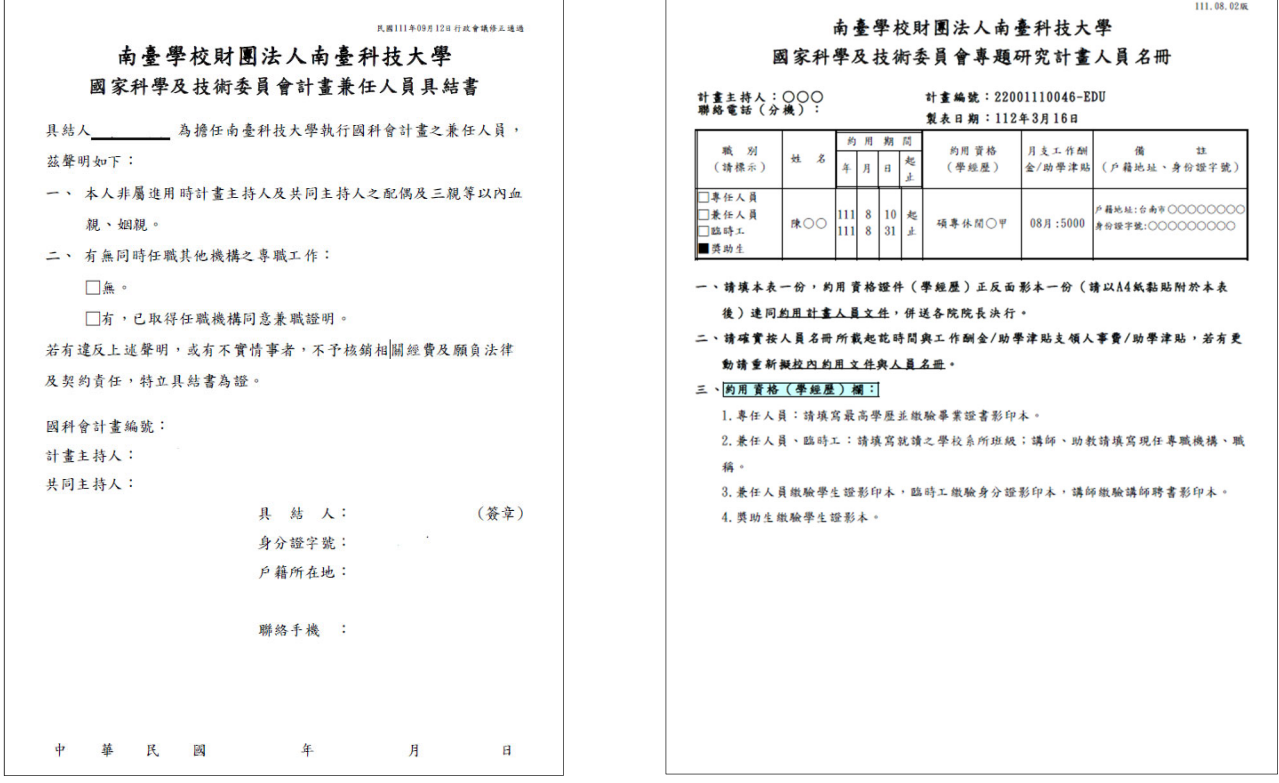

計畫名稱

※若無法顯示人員名冊,請至【工作項目維護】確認計書類別是否為【國科會計書】。 ※國科會計畫規定每月至少支給新臺幣六千元,請列印前先確認薪資是否符合規 定,若未達規定薪資請至【Step 2 研究獎助生津貼維護】修改。